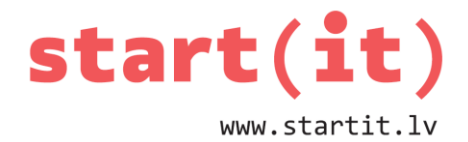

# **RADIO VADĀMA PAVASARA MUŠA** 30.nodarbība

## **IEPRIEKŠĒJĀ NODARBĪBĀ**

- Iepriekšējā nodarbībā muša, kas kustas pati.
- Mums jau ir:
	- vizuālā komponente,
	- pozīcijas pārbaude,
	- strādnieks.

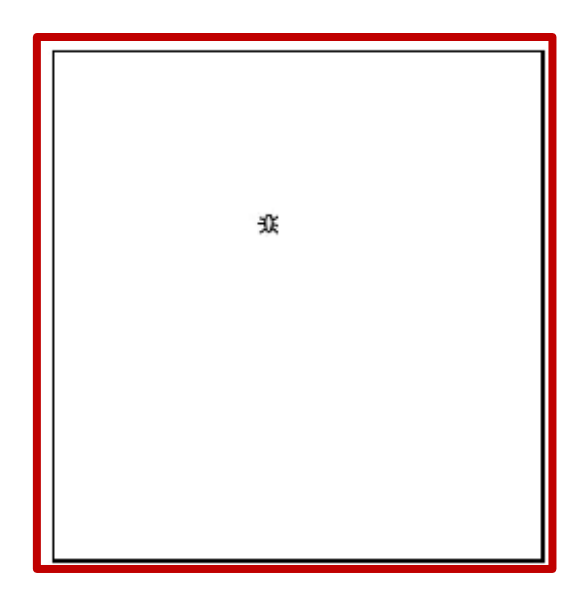

## **ŠAJĀ NODARBĪBĀ**

- Veidosim mušu, kuru var pārvietot ar pogām.
- Darbu saraksts:
	- jāpievieno pogas,
	- jānoņem strādnieks,
	- jāizveido kustība.

## **ESOŠAIS EKRĀNS**

• Ekrāna augšā – vizuālā komponente.

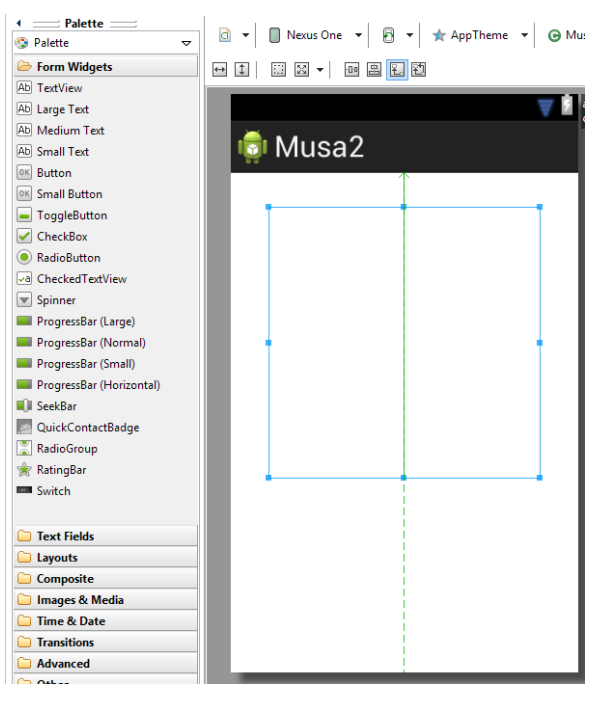

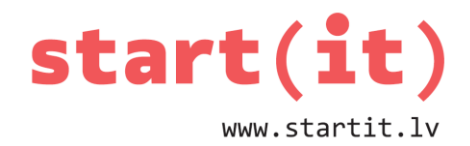

### **POGAS «↓» PIEVIENOŠANA**

Poga «↓»:

• ekrāna apakšā, centrā

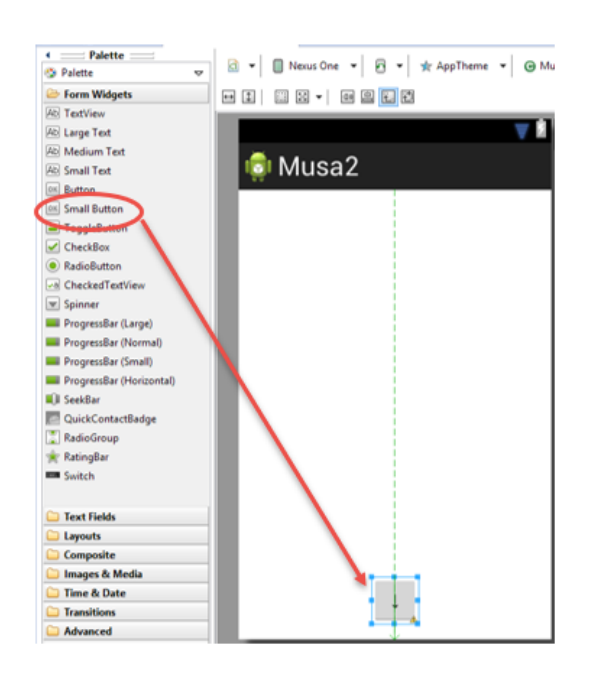

- Id =  $@+id/down$
- Text =  $\downarrow$
- On Click = down

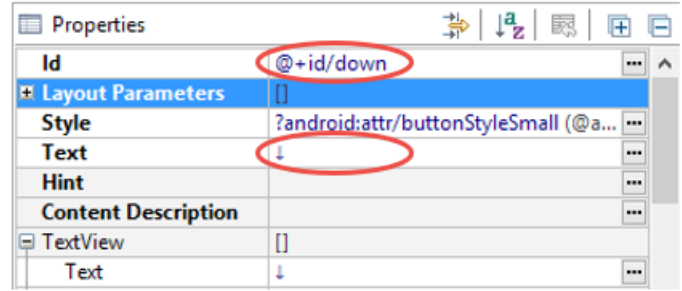

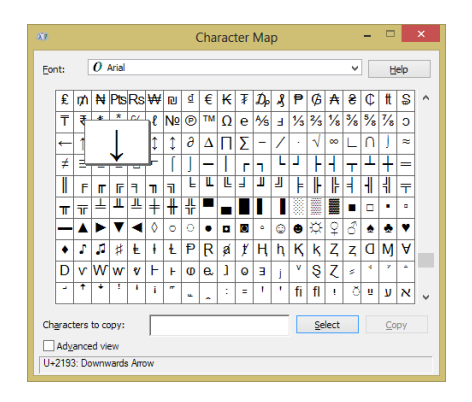

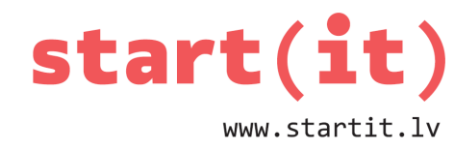

### **PĀRĒJO POGU PIEVIENOŠANA**

- Poga «↑»:
	- Id =  $@+id/up$
	- Text = ↑
	- On Click = up
- Poga «←»:
	- $\bullet$  Id = @+id/left
	- Text =  $\leftarrow$
	- On Click = left
- Poga «→»:
	- Id =  $\omega + id / right$
	- Text =  $\rightarrow$
	- On Click = right

Katrai pogai pievieno parametrus:

- Min Height = 60dp
- $\bullet$  Min Width = 60dp

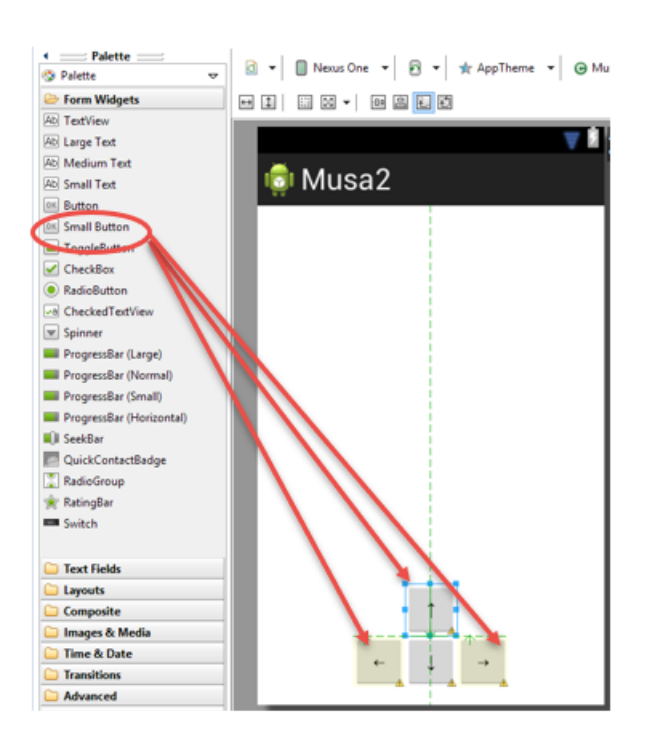

#### **VIRZIENS**

Atkarībā no virziena maina dX vai dY

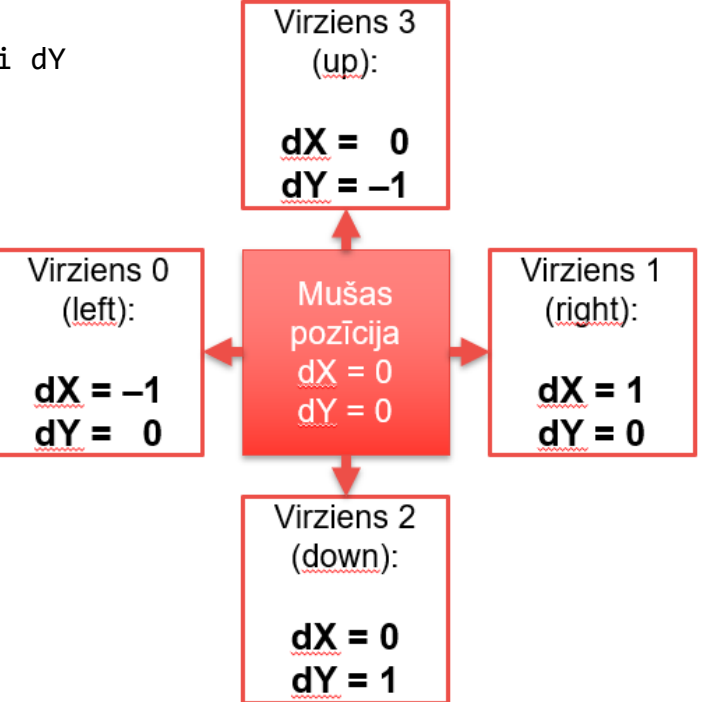

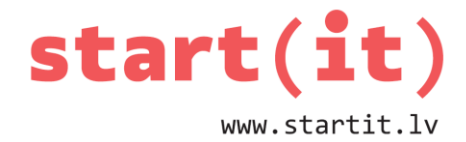

#### **METODE, KAS MAINA VIRZIENU**

```
public class MusaView extends View{
. . .
   // virziens
  int dX = 0; // -1, ja pa kreisi un +1, ja pa labi
  int dY = -1; // -1, ja uz augšu un +1, ja uz leju
. . .
   public void changeDirection(int direction){
     // noņem virzienu
    dX = 0;dY = 0; switch (direction) {
                                                     Virziens 3
       case 0: // pa kreisi
                                                       (qp):
        dX = -1; break;
                                                      dX = 0 case 1: // pa labi
                                                      dY = -1dX = 1; break;
                                                        ▲
       case 2: // uz leju
                                        Virziens 0
                                                                   Virziens 1
        dY = 1; break;
                                                       Mušas
                                          (left):
                                                                    (right): case 3: // uz augšu
                                                      pozīcija
                                                       dX = 0dY = -1; break;
                                        dX = -1dX = 1dY = 0 default:
                                        dY = 0dY = 0 break;
                                                         7
     }
                                                     Virziens 2
   }
                                                      (down):. . .
                                                      dX = 0}
                                                      dY = 1
```
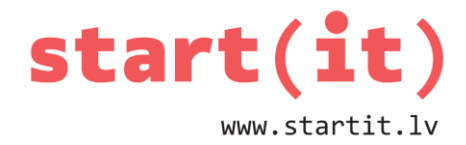

#### **METODE MOVE()**

public class MusaView extends View{  $\sim$ public void move() {  $int$  direction = r.nextInt(4); switch (direction) { case 0:  $x--;$  preak; case 1: x++; break;  $case 2:$  $y--; break;$ case 3:  $y++$ ; break;  $defAllt:$ break;  $x = x + dX;$  $y = y + dY;$  $\mathcal{E}$  $\mathcal{F}$ 

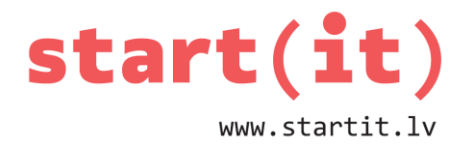

### **PAGAIDĀM APTUR STRĀDNIEKU**

```
public class MusaActivity extends Activity {
    MusaView musa;
    //Handler stradnieks;
    @Override
    protected void onCreate(Bundle savedInstanceState) {
      super.onCreate(savedInstanceState);
      setContentView(R.layout.activity_musa);
      musa = (MusaView)findViewById(R.id.musaView);
      musa.prepareForDrawing();
      // apturam strādnieku
      // stradnieks = new Handler();
      // stradnieks.postDelayed(uzdevums, 1000);
    }
    public void update(){
      musa.move();
      if (musa.validPosition()){
        musa.invalidate(); // invalidate will invoke onDraw method in near future
        //stradnieks.postDelayed(uzdevums, 200); //gribam atjaunot ekrānu 5x sekundē
     }else{
        Toast.makeText(getBaseContext(), "Muša beigta", Toast.LENGTH_SHORT).show();
     }
   }
}
```
#### **POGU METODES**

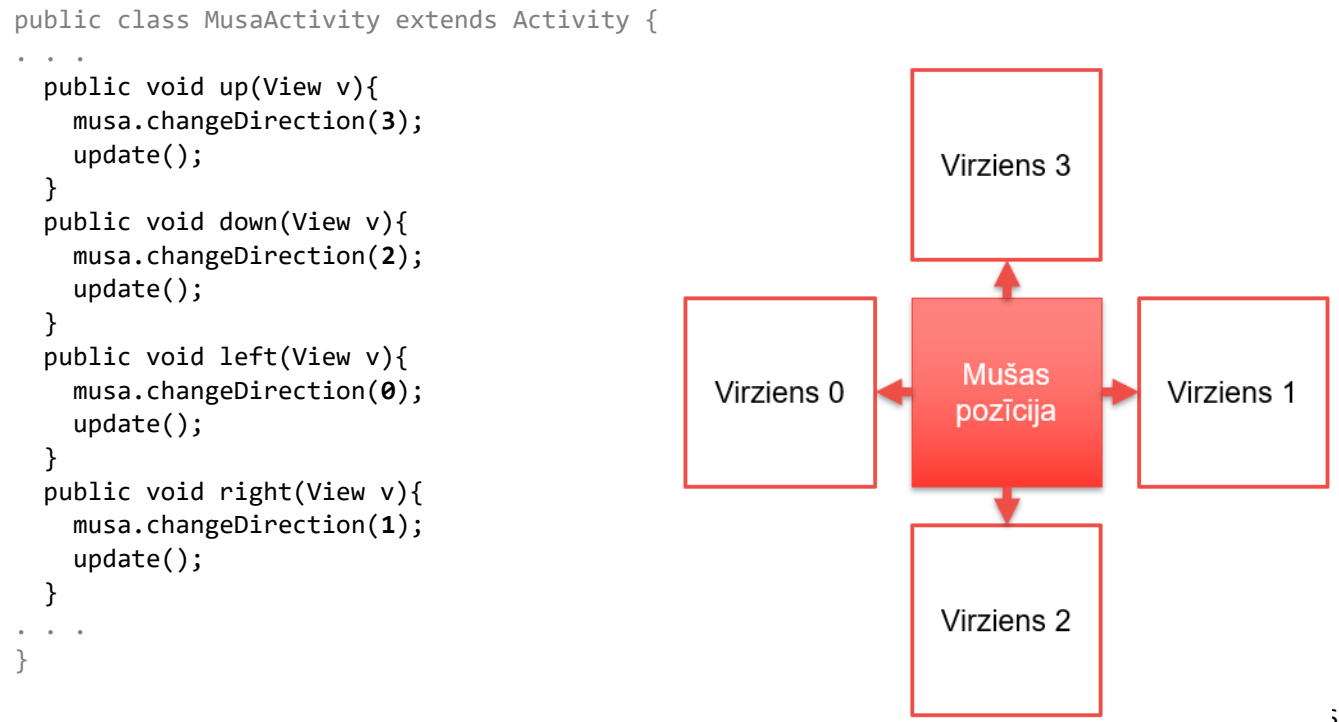

Dokumentu pārpublicēšanas gadījumā likt atsauci uz Start(IT) materiāliem

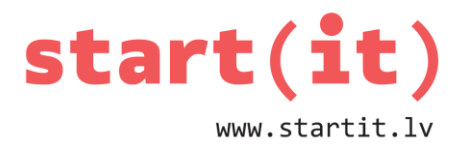

# TESTĒJAM!

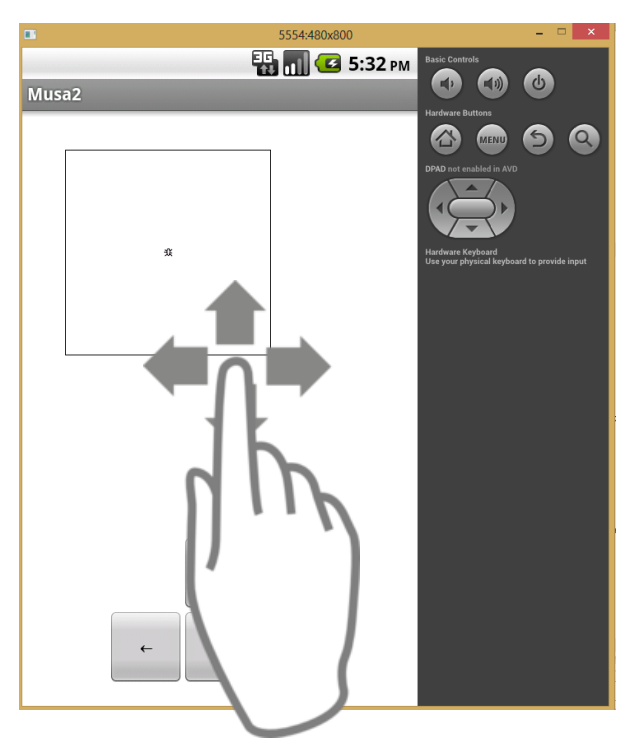

# PAVILKŠANA (SWIPE, FLING)

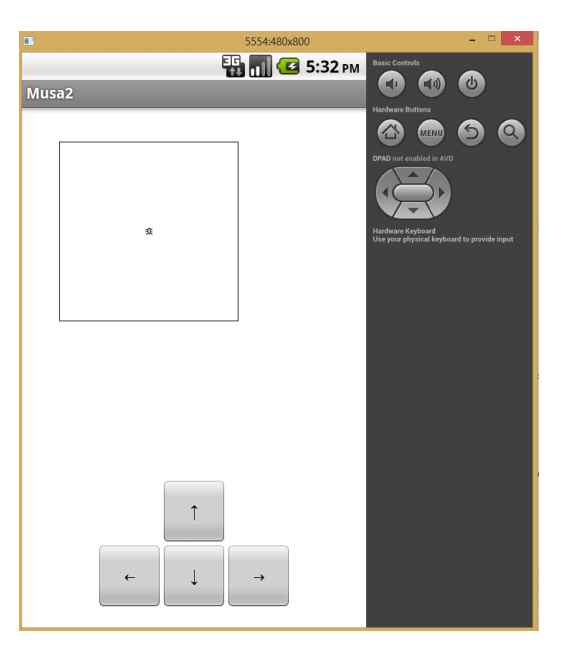

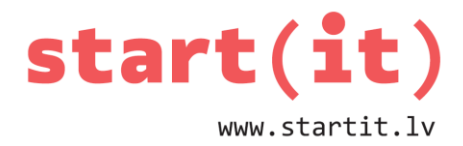

#### ŽESTA «FLING» PIEVIENOŠANA

```
public class Musa2 extends Activity {
\mathbf{r}private GestureDetectorCompat mDetector;
\alpha = \alpha = \alphaprotected void onCreate(Bundle savedInstanceState) {
\alpha = \alpha = \alphamDetector = new GestureDetectorCompat(this,
                                 new MyGestureListener());
\sim \sim \sim\}\alpha = \alpha = 1@Override
  public boolean onTouchEvent(MotionEvent event){
         this.mDetector.onTouchEvent(event);
          return super.onTouchEvent(event);
    \}\alpha . \alpha , \alpha\}
```
### **ŽESTA APSTRĀDE**

```
public class Musa2 extends Activity {
 class MyGestureListener extends GestureDetector. SimpleOnGestureListener {
    @Override
    public boolean onFling(MotionEvent e1, MotionEvent e2, float velocityX, float velocityY) {
      int fx, fy;
      fx = (int) (e2.getX() - e1.getX());// horizontālais attālums
      fy = (int) (e2.getY() - e1.getY()); // vertikālais attālums
      if( Math.abs(fx) > Math.abs(fy)) // noskaidro, kurā virzienā vairāk braukts ar pirkstu
      \frac{1}{2} // fling X
        if( fx < -30 ) { // left
          musa.changeDirection(0);
          update();
        \mathcal{F}if( fx > 30 ) { // right
          musa.changeDirection(1);
          update();
        \mathcal{E}} else { // fling Y
        if( fy < -30 ) { // up
          musa.changeDirection(3);
          update();
        \mathcal{F}if( fy > 30 ) { // down
          musa.changeDirection(2);
          update();
        \mathcal{F}\mathcal{E}return true;
    ł
  } // class MyGestureListener
} // Activity
```
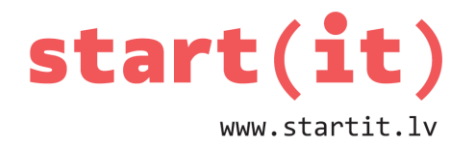

# TESTĒJAM PĀRVILKŠANU

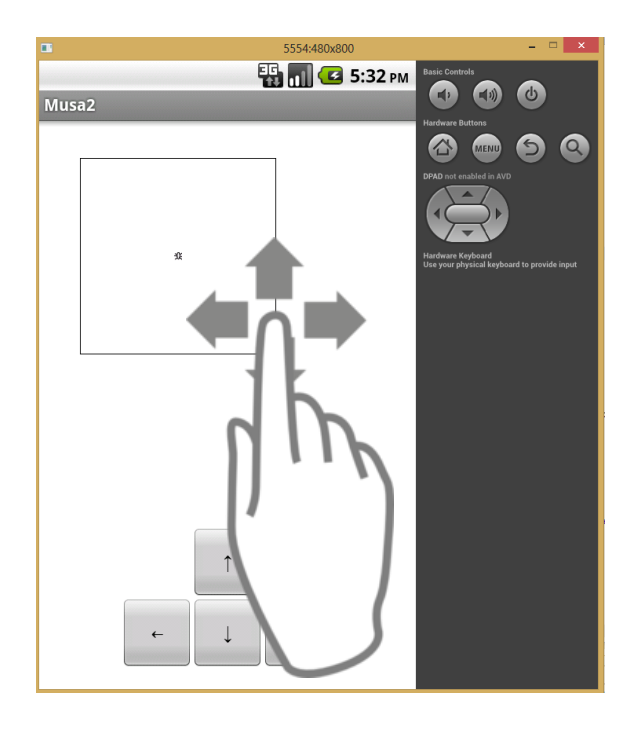

## IZMANTOTI ATTĒLI NO

• http://www.clker.com/clipart-swipe-all-directions.html